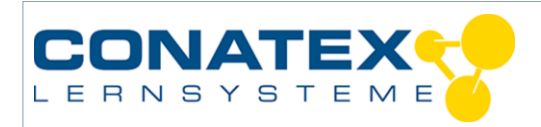

# **Geschwindigskeitsvektoren**

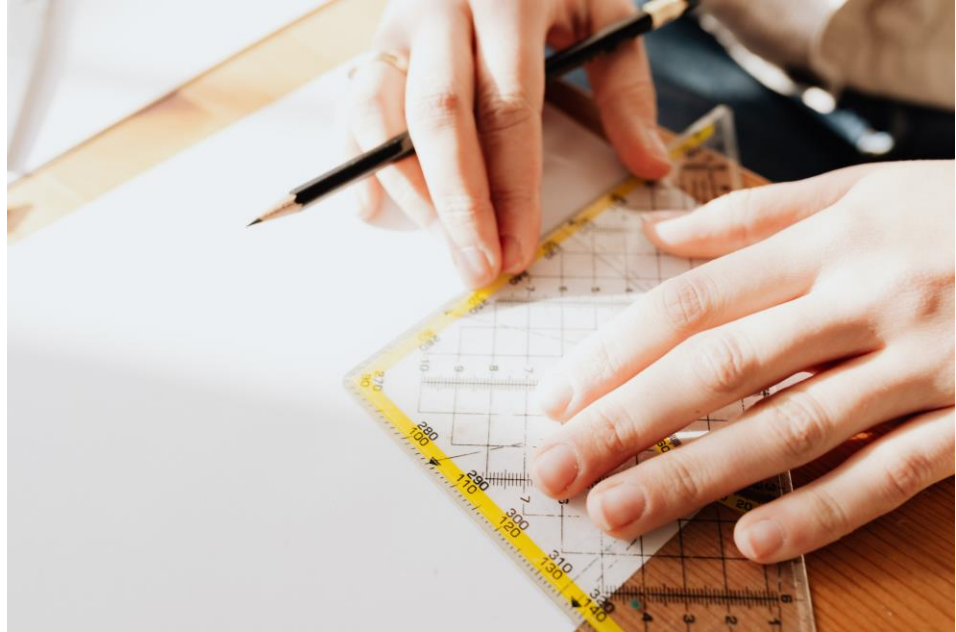

*Bildquelle: https://www.pexels.com/de-de/foto/person-hande-kunst-kreativ-4219520/*

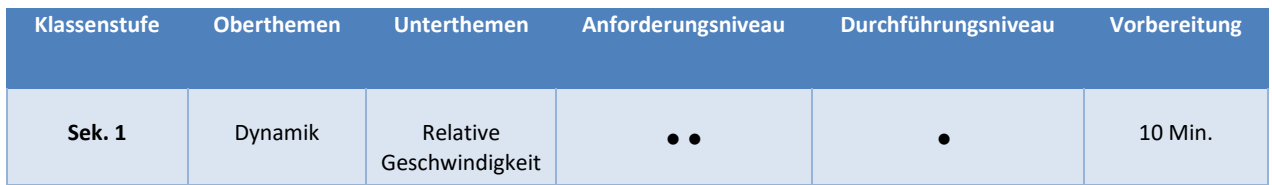

### **Aufgabenstellung**

Wenn sich ein Objekt in einem Winkel zur x- und y-Achse bewegt, wie schnell bewegt es sich dann in jede Richtung? Wie ist der Zusammenhang zwischen diesen Geschwindigkeitskomponenten und der Geschwindigkeit?

- Genaue Messung der Geschwindigkeit und ihrer Komponenten in 2 Dimensionen
- Entdecken Sie die Beziehung zwischen den einzelnen Komponenten und der Geschwindigkeit.
- Entdecken Sie, wie die Komponenten verwendet werden können, um die Geschwindigkeit zu finden?

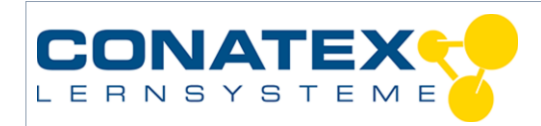

## **1. Materialien und Ausrüstung**

- SPARKvue (Bestellnummer [110.4020\)](https://www.conatex.com/catalog/sku-1104020)
- Smart Cart Rollenfahrbahn Basisset (Bestellnummer [121.2302\)](https://www.conatex.com/catalog/sku-1212302)
- Smart Cart Motor (Bestellnummer [121.2301\)](https://www.conatex.com/catalog/sku-1212301)
- Smart Ultraschall-Bewegungssensor (Bestellnummer [118.4029\)](https://www.conatex.com/catalog/sku-1184029)
- Smart Cart Stativadapter (Bestellnummer 119,2070)
- Winkelmesser

## **2. Versuchsablauf**

- a. Befestigen Sie den Smart Cart Motor mit den beiden mitgelieferten Schrauben und dem Kabel am Smart Cart.
- b. Befestigen Sie den Smart Cart Rod Adapter mit den beiden mitgelieferten Schrauben am Smart Cart.
- c. Stecken Sie den Stab in den Stabständeradapter und sichern Sie ihn mit der Schraube. Schieben Sie den Funkbewegungssensor auf die Stange und sichern Sie ihn mit der Schraube. Siehe Abbildung 1.
- d. Befestigen Sie den Endanschlag an der Schiene. Stellen Sie die Schiene mit dem Endanschlag nach außen in die Ecke eines Raums. Wenn es keine geeignete Ecke gibt, verwenden Sie Kartons oder andere flache vertikale Flächen, um eine 90o-Ecke zu schaffen, die mindestens 30 cm hoch ist. Siehe Abbildung 2.

Stellen Sie die Schiene so ein, dass sie in einem 45°- Winkel zur Wand steht, die die +x-Achse bildet. Ein Winkelmesser ist hilfreich, um den Winkel zu bestimmen. Die Verwendung einer Online-Abbildung eines Winkelmessers, vergrößert und auf Papier ausgedruckt, macht es einfacher. Siehe Abbildung 2.

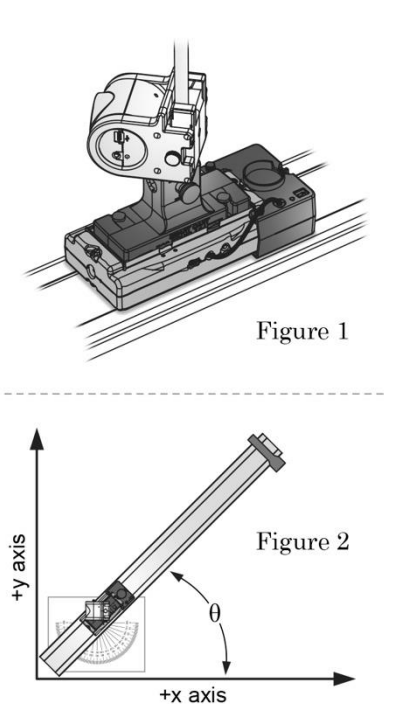

e. Stellen Sie den Wagen so auf die Schiene, dass das Ende mit dem Motor vom Endanschlag weg zeigt und der Wagen mindestens 0,7 m vom Endanschlag entfernt ist. Richten Sie den Bewegungssensor vorsichtig so aus, dass er direkt auf die Wand zeigt, die die +y-Achse bildet. Es kann hilfreich sein, den Wagen beim Ausrichten näher an die Wand heranzufahren. Siehe Abbildung 2.

f. Schließen Sie das Smart Cart und den drahtlosen Bewegungssensor an das Datenerfassungssystem an. Erstellen Sie eine grafische Darstellung, die die Geschwindigkeit des Smart Cart-Positionssensors anzeigt, und eine weitere, die die Geschwindigkeit des Bewegungssensors anzeigt.

Verwenden Sie das Smart-Motor-Bedienfeld im Datenerfassungssystem, um die Leistung auf 60% einzustellen und "auto" auszuwählen. Dadurch wird der Motor automatisch gestartet, wenn Daten gesammelt werden.

- g. Die Geschwindigkeit des Wagens wird relativ zur Strecke gemessen. Der Wegaufnehmer misst die Geschwindigkeit relativ zu der Wand, die die +y-Achse bildet. Es handelt sich jedoch um die Geschwindigkeit in der **+x-Richtung**, daher wird sie als *vx* bezeichnet. Sehen Sie sich Abbildung 2 an und überprüfen Sie, ob dies zutrifft. Ist die Geschwindigkeit des Wagens größer als, kleiner als oder gleich *vx*? Erläutern Sie Ihre Antwort unten.
- h. Starten Sie die Datenaufzeichnung, stoppen Sie die Aufzeichnung, bevor der Wagen das Ende der Strecke erreicht. Beide Diagramme sollten eine horizontale Linie zeigen. Wenn das Geschwindigkeitsdiagramm des Weg- und/oder Geschwindigkeitsgebers holprig aussieht, passen Sie zunächst die Skala der y-Achse so an, dass sie den Ursprung umfasst. Wenn die Kurve immer noch holprig ist, versuchen Sie, den Bewegungssensor etwas höher oder niedriger auszurichten, bis sie sich verbessert. Da die Geschwindigkeit konstant ist, sind die Daten gut genug, wenn Sie zumindest für einen Teil der Bewegung entlang der Strecke sagen können, wie hoch die Geschwindigkeit ist.

Verwenden Sie die Werkzeuge des Datenerfassungssystems, um den Wert oder die Geschwindigkeit des Wagens zu messen. Notieren Sie ihn in dem Feld über Tabelle 1. Verwenden Sie die Werkzeuge des Datenerfassungssystems, um *vx zu messen* und notieren Sie ihn unten in Tabelle 1 für den 45°-Winkel. War Ihre Vorhersage richtig? Erläutern Sie Ihre Antwort anhand der unten stehenden Daten.

- i. Fahren Sie den Wagen zurück in die Ausgangsposition und richten Sie den Bewegungssensor so aus, dass er direkt auf die andere Wand zeigt, die die +x-Achse bildet. Jetzt misst der Bewegungssensor die Geschwindigkeit relativ zur Wand, die die +x-Achse bildet. Dies ist die Geschwindigkeit in der **+y-Richtung** und wird daher als *vy*  beschriftet. Ist *vy* größer als, kleiner als oder gleich *vx*? Erläutern Sie Ihre Antwort unten.
- j. Starten Sie die Datenaufzeichnung, beenden Sie die Aufzeichnung, bevor der Wagen das Ende der Strecke erreicht. Verwenden Sie die Werkzeuge des Datenerfassungssystems, um *vy zu* messen und tragen Sie es unten in Tabelle 1 für den 45°-Winkel ein. Der Betrag der Geschwindigkeit des Wagens ist in allen Versuchen gleich, so dass Sie ihn nicht zu messen brauchen. War Ihre Vorhersage richtig? Erläutern Sie Ihre Antwort anhand der unten stehenden Daten.

Die vom Weg- und/oder Geschwindigkeitsgeber gemessenen Geschwindigkeiten, *vx* und *vy*, werden als Komponenten oder "Teile" des Geschwindigkeitsvektors bezeichnet. Ihre Beträge können als die beiden kleineren Seiten eines rechtwinkligen Dreiecks dargestellt

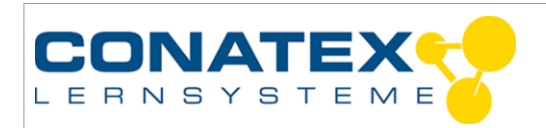

werden. Verwenden Sie Ihre Messwerte für *vx* und *vy*, um die Hypotenuse dieses Dreiecks zu berechnen. Zeigen Sie Ihre Arbeit unten. Wie verhält sich dies zum Wert der Geschwindigkeit des Wagens? Tipp: Verwenden Sie den Satz des Pythagoras.

Die Hypotenuse, die Sie berechnet haben, sollte sehr nahe am oder gleich dem Betrag der zuvor gemessenen Geschwindigkeit des Wagens sein. Die Geschwindigkeit ist ein Vektor und hat einen Betrag und eine Richtung. Der Betrag eines Vektors kann wie folgt dargestellt werden:  $|v|$ . Das Symbol für die Geschwindigkeit ist fett gedruckt, um zu zeigen, dass es sich um einen Vektor handelt, und die Linien zeigen, dass es sich um den Betrag handelt. Tragen Sie Ihren berechneten Betrag in Tabelle 1 für den 45o-Winkel ein. Schreiben Sie die Gleichung für den Betrag mit den Symbolen |v|, *vx* und *vy* unten.

- k. Verschieben Sie die Strecke so, dass sie in einem 30o-Winkel zu der Wand steht, die die +x-Achse bildet. Richten Sie den Wegaufnehmer auf die Wand, die die **+y-Achse bildet,**  und messen Sie *vx*. Notieren Sie den Wert in Tabelle 1.
- l. Richten Sie den Wegaufnehmer auf die Wand, die die **+x-Achse** bildet. Bevor Sie *vy*  messen, sagen Sie voraus, ob *vy* größer, kleiner oder gleich *vx* ist. Erläutern Sie Ihre Vorhersage unten.

Messen Sie *vy* und tragen Sie es in Tabelle 1 ein. Berechnen Sie den Betrag |v| mit der Gleichung von oben und tragen Sie ihn in Tabelle 1 ein. Wie verhält es sich mit dem Betrag der von Ihnen gemessenen Wagengeschwindigkeit?

Verschieben Sie die Strecke so, dass sie in einem Winkel von 15° zu der Wand steht, die die +x-Achse bildet. Richten Sie den Wegaufnehmer auf die Wand, die die **+y-Achse bildet,** und messen Sie *vx*. Notieren Sie den Wert in Tabelle 1.

Mit dem Wissen, dass der Betrag der Geschwindigkeit des Wagens die Hypotenuse ist, verwenden Sie Ihre Gleichung für  $|v|$ , den gemessenen Wert des Betrages  $|v|$ und den gemessenen Wert für *vx*, um einen voraussichtlichen Wert für *vy* für den 15°-Winkel zu berechnen. Zeigen Sie Ihre gesamte Arbeit unten.

- m. Richten Sie den Wegaufnehmer auf die Wand, die die **+x-Achse** bildet, und messen Sie *vy*. Tragen Sie den Wert in Tabelle 1 ein. Vergleichen Sie ihn mit Ihrer Vorhersage, wie nahe lagen die Werte beieinander? Berechnen Sie  $|v|$  und tragen Sie ihn in Tabelle 1 ein. Zeigen Sie Ihre Arbeit unten.
- n. Die Beträge der Komponenten *vx* und *vy* können berechnet werden aus  $|v|$  und dem Winkel  $\theta$ . Abbildung 3 ist hilfreich, um die Zusammenhänge zu visualisieren. Die Hypotenuse ist  $|v|$ , da  $\theta$  von der x-Achse aus gemessen wird, ist *vx* die angrenzende Seite und *vy die* gegenüberliegende Seite. Schreiben Sie unter Verwendung dieser

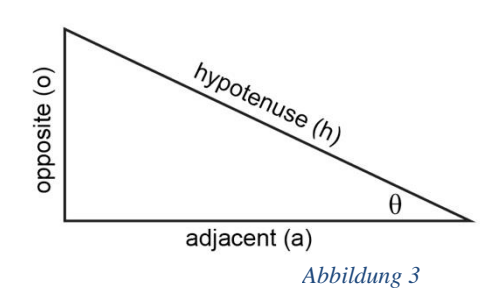

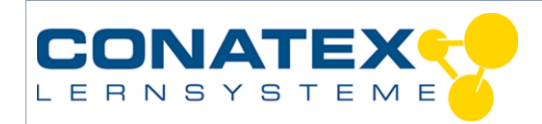

Beziehungen eine Gleichung für *vx* und eine Gleichung für *vy* in Form von  $|v|$  und  $\theta$ unten.  $sin(\theta) = \frac{\theta}{h}$  $\frac{\partial}{\partial h}$   $cos(\theta) = \frac{a}{h}$  $\frac{a}{h}$   $tan(\theta) = \frac{0}{a}$  $\alpha$ 

- o. Verschieben Sie die Strecke so, dass sie in einem Winkel von 60° zur Wand steht, die die +x-Achse bildet, und richten Sie den Wegaufnehmer auf die Wand, die die **+y-Achse**  bildet. Verwenden Sie die Gleichungen von oben und den gemessenen Wert von  $|v|$  zur Vorhersage von *vx* und *vy* für  $\theta = 60^\circ$  Zeigen Sie Ihre gesamte Arbeit unten.
- p. *vx* messen und in Tabelle 1 eintragen. Richten Sie den Wegaufnehmer auf die Wand, die die **+x-Achse** bildet, messen Sie *vy und tragen Sie* es in Tabelle 1 ein.
- q. Vergleichen Sie Ihre Vorhersagen für *vx* und *vy* mit den gemessenen Werten. Wie nahe lagen die Werte? Sie sollten ähnlich wie bei einem der vorherigen Versuche sein. Welcher Winkel hatte ebenfalls diese Werte, aber mit einem Unterschied? Erklären Sie, warum dies der Fall ist. Tipp: Verwenden Sie Ihre Gleichungen für *vx* und *vy*, um diesen anderen Versuch auszuwerten.

*Gemessener Betrag der Wagengeschwindigkeit*  $|v| = m/s$ 

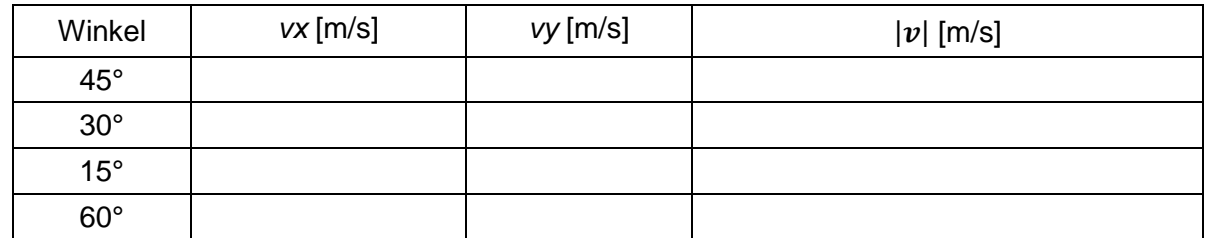

*Tabelle 1: Geschwindigkeiten des Wagens x und y in Abhängigkeit vom Winkel zur x-Achse*

### **3. Datenanalyse und Frage**

- a. Fassen Sie die vier Beziehungen zwischen  $vx, vy, |v|$ , und  $\theta$  zusammen.
- b. Wenn zwei beliebige Werte von *vx*, *vy* oder |v| bekannt sind, kann der Winkel  $\theta$  mit Hilfe der Gleichungen in diesem Labor berechnet werden. Verwenden Sie die Werte aus Tabelle 1, um den Winkel für jeden der Versuche zu berechnen. Versuchen Sie, alle drei Gleichungen zu verwenden. Zeigen Sie Ihre gesamte Arbeit unten.

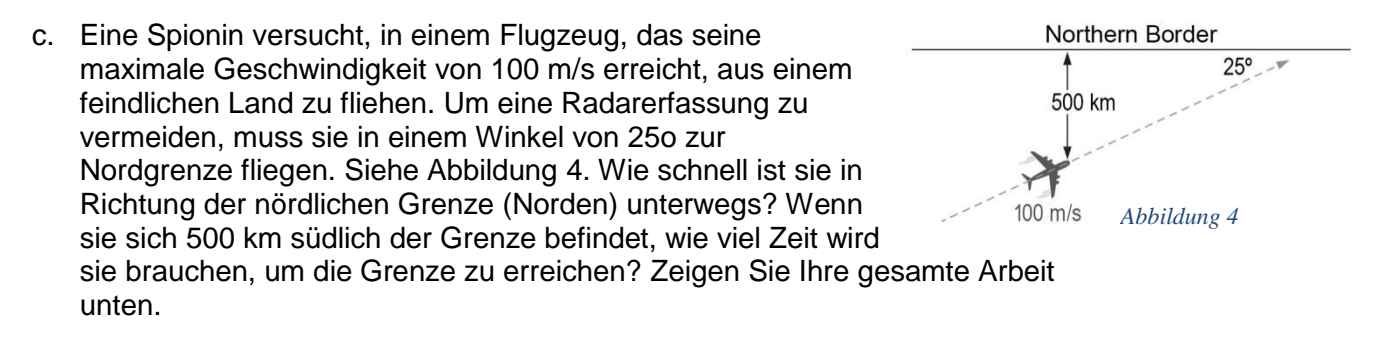